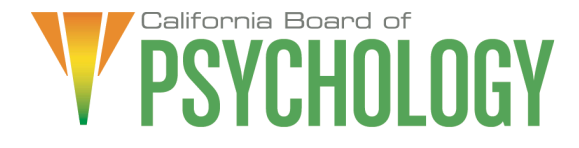

# **NOTICE OF LICENSURE COMMITTEE TELECONFERENCE MEETING**

Friday, July 19, 2024 10:00 a.m. – 3:00 p.m. or until Completion of Business

If Joining by Computer:

[https://dca-meetings.webex.com/dca](https://dca-meetings.webex.com/dca-meetings/j.php?MTID=mb26ec4409c1f0d5cdc5fe850108da0ed)[meetings/j.php?MTID=mb26ec4409c1f0d5cdc5fe850108da0ed](https://dca-meetings.webex.com/dca-meetings/j.php?MTID=mb26ec4409c1f0d5cdc5fe850108da0ed) Event number: 2485 151 2215 Event password: BOP719

> If Joining by Phone: +1-415-655-0001 US Toll Access code: 2485 151 2215 Passcode: 267719

The Licensure Committee will hold the Committee Meeting via WebEx, as noted above, and via teleconference at the following locations:

Primary Location (members/staff):

Department of Consumer Affairs 1625 N. Market Blvd., El Dorado Room Sacramento, CA 95834

Teleconference Locations / Additional Locations at Which the Public May Observe or Address the Board and Where Members will be Present:

> 12803 Pimpernel Way San Diego, CA 92129

2888 Eureka Way, Suite 200 Redding, CA 96001

To avoid potential technical difficulties, submit any written comments by July 12, 2024, to [bopmail@dca.ca.gov.](mailto:%20bopmail@dca.ca.gov)

**Action may be taken on any item on the agenda.** 

**Committee Members Board Staff** Mary Harb Sheets, PhD, Chairperson Antonette Sorrick, Executive Officer

Julie Nystrom Jonathan Burke, Assistant Executive Officer Lea Tate, PsyD Stephanie Cheung, Licensing Manager

Cynthia Whitney, Central Services Manager Sandra Monterrubio, Enforcement Program Manager Mai Xiong, Licensing/BreEZe Coordinator Sarah Proteau, CPD/Renewals Coordinator Susan Hansen, Examination Coordinator Anthony Pane, Board Counsel

## **Friday, July 19, 2024**

# **10:00 a.m. – OPEN SESSION**

- 1. Call to Order/Roll Call/Establishment of a Quorum
- 2. Public Comment(s) for Items not on the Agenda. Note: The Committee may not discuss or take action on any matter raised during this public comment section, except to decide whether to place the matter on the agenda of a future meeting [Government Code Sections 11125 and 11125.7(a)]
- 3. Chairperson's Welcome and Opening Remarks
- 4. Review and Possible Approval of the Licensure Committee Meeting Minutes: February 2, 2024
- 5. Staff Reports
	- a. Licensing Report (M. Xiong)
	- b. Continuing Education/Professional Development and Renewals Report (S. Proteau)
	- c. Examination Report (S. Hansen)
- 6. Barriers to Telehealth Survey Follow-Up: Discuss the Content Relating to the Development of a Telehealth Best Practice Guideline
- 7. Review Proposed Changes to the Extension Request Guidelines
- 8. Review a Courtesy Document: Weekly Log for Supervised Professional Experience
- 9. Discuss the Content and Propose a Date to Convene a Stakeholder Meeting Relating to the Role between a Licensed Psychologist, a Licensed Educational Psychologist, and Individuals with a Pupil Personnel Services Credential
- 10. Recommendations for Agenda Items for Future Licensure Committee Meetings

## **CLOSED SESSION**

11. Closed Session – The Licensure Committee will Meet in Closed Session Pursuant to Government Code Section 11126(c)(2) and Business and Professions Code Section 2949 to Discuss and Consider Qualifications for Licensure.

# **ADJOURNMENT**

Action may be taken on any item on the agenda. Items may be taken out of order or held over to a subsequent meeting, for convenience, to accommodate speakers, or to maintain a quorum. Meetings of the Board of Psychology are open to the public except when specifically noticed otherwise, in accordance with the Open Meeting Act.

The meeting is accessible to the physically disabled. To request disability-related accommodations, use the contact information below. Please submit your request at least five (5) business days before the meeting to help ensure availability of the accommodation.

You may access this agenda and the meeting materials at **[www.psychology.ca.gov](http://www.psychology.ca.gov/)**. The meeting may be canceled without notice. To confirm a specific meeting, please contact the Board.

> Contact Person: Antonette Sorrick 1625 N. Market Boulevard, Suite N-215 Sacramento, CA 95834 (916) 574-7720 **[bopmail@dca.ca.gov](mailto:bopmail@dca.ca.gov)**

*The goal of this committee is to create and maintain a clear and efficient framework for licensure, examination processes, and continuing professional development through the Board's statutes and regulations to ensure licensees meet the qualifications necessary to practice safely and ethically. The Committee communicates relevant information to its affected stakeholders.*

# Webex Public Access Guide **Getting Connected**

# **If joining using the meeting link**

- 1 Click on the meeting link. This can be found in the meeting notice you received.
- 2 If you have not previously used Webex on your device, your web browser may ask if you want to DO NOT click "Join from your browser", as you will open Webex. Click "Open Cisco Webex Start" or "Open Webex", whichever option is presented. not be able to participate during the meeting.
- Accept any request for permission to Enter your name and email address\*. Click "Join as a guest" . use your microphone and/or camera.

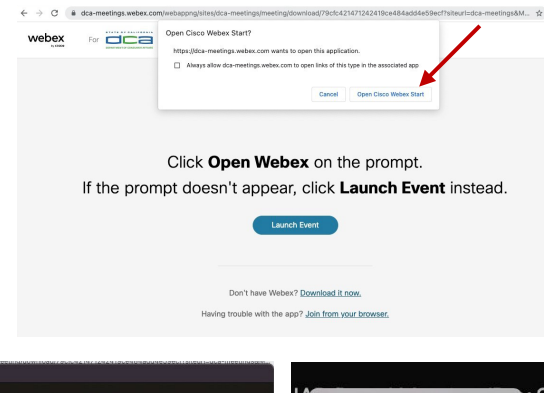

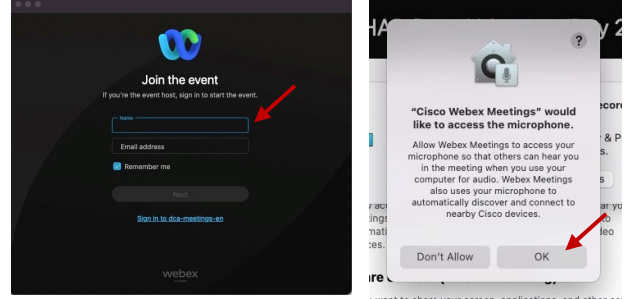

 *\* Members of the public are not obligated to provide their name or personal information and may provide a unique identifier such as their initials or another alternative, and a fictitious email address like in the following sample format: [XXXXX@mailinator.com](mailto:XXXXX@mailinator.com).* 

#### OR -**If joining from [Webex.com](https://Webex.com)**  1 Click on "Join a Meeting" at the top of the Webex window. **Webex** Products  $\sim$  Pricing Devices  $\sim$  Solutions  $\sim$  Resources  $\sim$ Join a Meeting Sign In \ Start For Free Enter the meeting/event number 2  $\bullet$  and click "Continue" . Enter the Enter the meeting number  $\odot$  event password and click "OK" . To view more information about the event, enter the event password. This can be found in the meeting notice you received. Event number: 2482 000 5913 Enter the event password  $OK$ The meeting information will 3  $\epsilon$  Rack to List be displayed. Click "Join Test Event 凿 Event" . Jones, Shelly@DCA 9:45 AM - 9:55 AM Thursday, Oct 14 2021 (UTC-07:00) Pacific Time (US & Canada) Join information OR

#### **Connect via telephone\*:**

 You may also join the meeting by calling in using the phone number, access code, and passcode provided in the meeting notice.

# **Webex Public Access Guide**  Audio **Audio**

### **Microphone**

 button) is located on the command row. Microphone control (mute/unmute

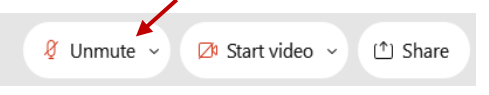

Green microphone = Unmuted: People in the meeting can hear you.

 $\beta$  Unmute  $\sim$ 

Red microphone = Muted: No one in the meeting can hear you.

 *Note: Only panelists can mute/unmute their own microphones. Attendees will remain muted unless the attendee will be provided the ability to unmute their moderator enables their microphone at which time the microphone by clicking on "Unmute Me".* 

## **If you cannot hear or be heard**

1

2

Click on the bottom facing arrow located on the Mute/Unmute button.

From the pop-up window, select a different:

- Microphone option if participants can't hear you.
- Speaker option if you can't hear participants.

# **If your microphone volume is too low or too high**

- Locate the command row click on the bottom facing arrow located on the Mute/Unmute button.
- 2

1

- From the pop-up window: • Click on "Settings…":
- • Drag the "Input Volume" located under microphone settings to adjust your volume.

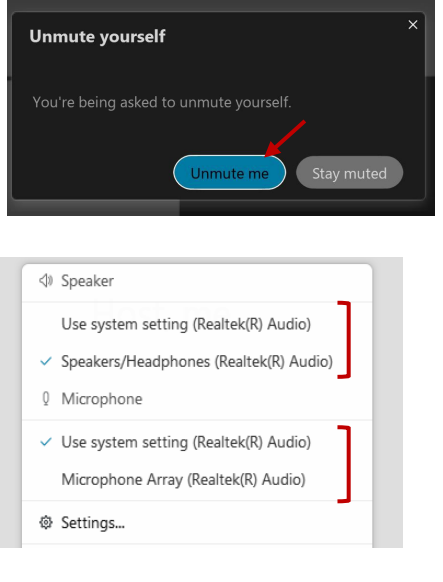

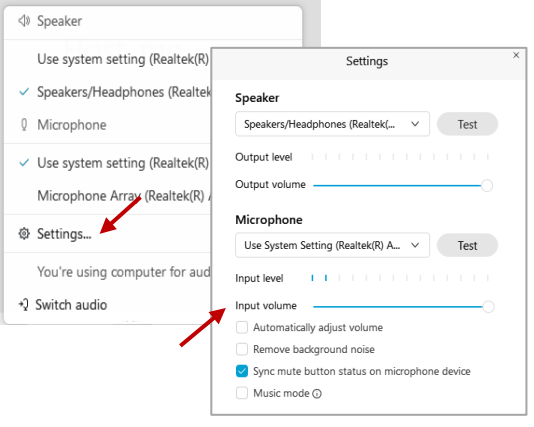

# **Audio Connectivity Issues**

 If you are connected by computer or tablet and you have audio issues or no microphone/speakers, you can link your phone through Webex. Your phone will then become your audio source during the meeting.

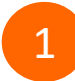

3

Click on "Audio & Video" from the menu bar.

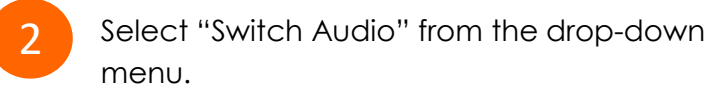

Select the "Call In" option and following the directions.

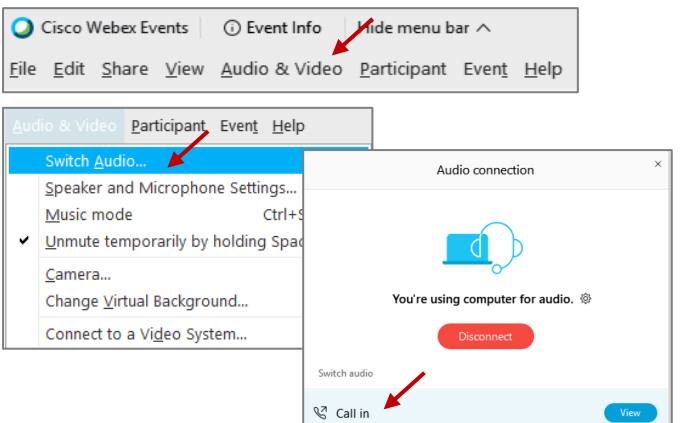

# Webex Public Access Guide **Public Comment**

 The question-and-answer (Q&A) and hand raise features are utilized for public comments.  *NOTE: This feature is not accessible to those joining the meeting via telephone.* 

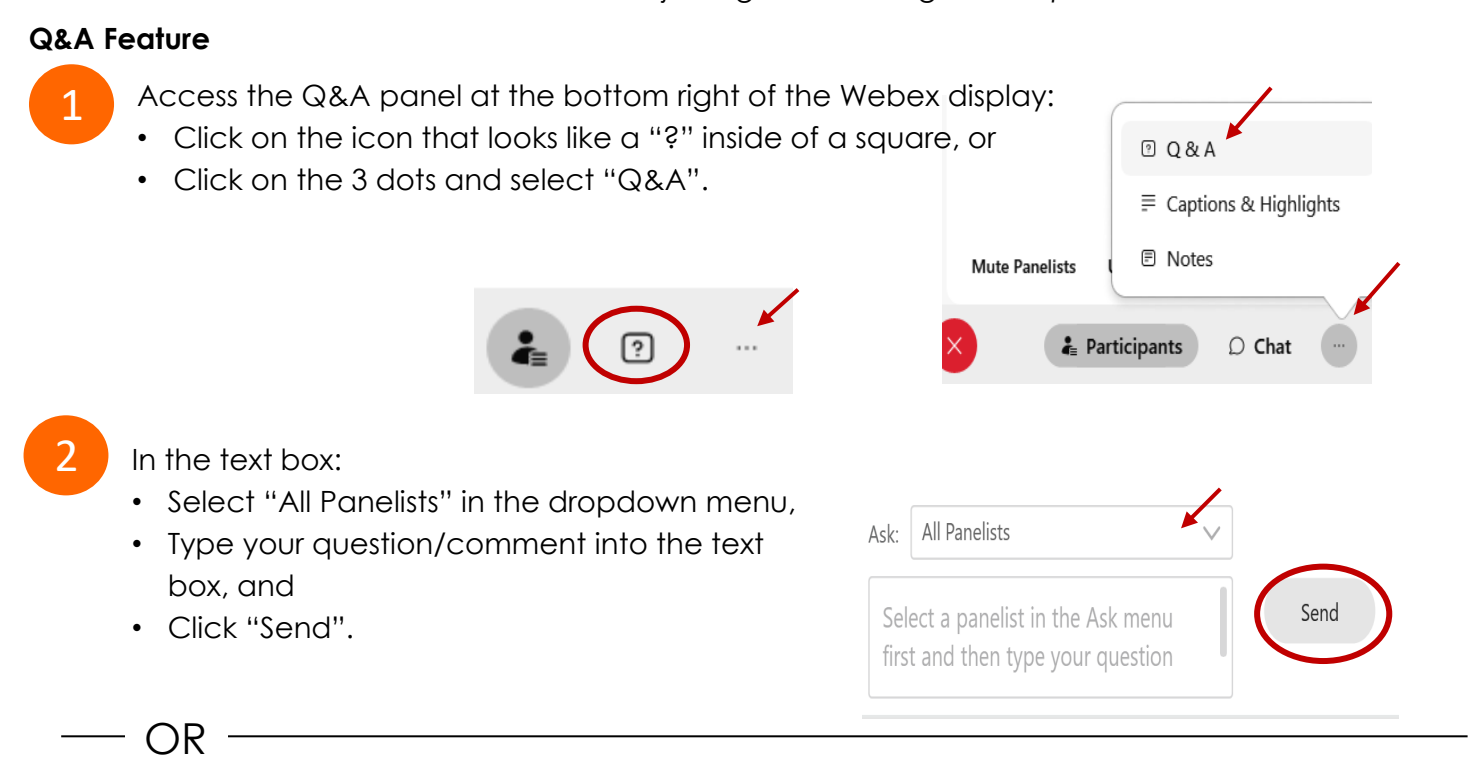

# **Hand Raise Feature**

- Hovering over your own name.
- Clicking the hand icon that appears next to your name.
- Repeat this process to lower your hand.

If connected via telephone:

- Utilize the raise hand feature by pressing *\*3* to raise your hand.
- Repeat this process to lower your hand.

## **Unmuting Your Microphone**

 The moderator will call you by name and indicate a request has been sent to unmute your microphone. Upon hearing this prompt:

• Click the **Unmute me** button on the pop-up box that appears.

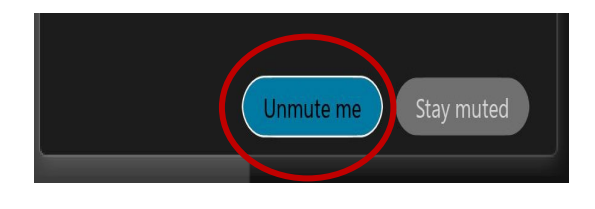

OR

If connected via telephone:

• Press *\*3* to unmute your microphone.

# Webex Public Access Guide **Closed Captioning**

 captioning box can be moved by clicking on the box and dragging it to another location Webex provides real-time closed captioning displayed in a dialog box on your screen. The on your screen.

> $\times$ Jones, Shelly@DCA: Public comments today. We will be utilizing the question and answer feature in Webex

 The closed captioning can be hidden from view by clicking on the closed captioning icon. You can repeat this action to unhide the dialog box.

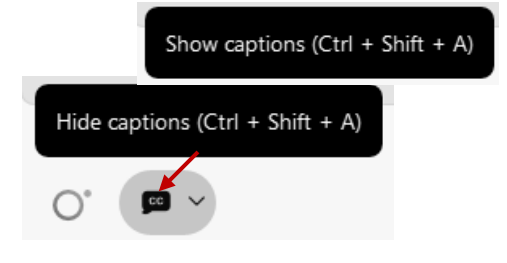

You can select the language to be displayed by clicking the drop-down arrow next to the closed captioning icon.

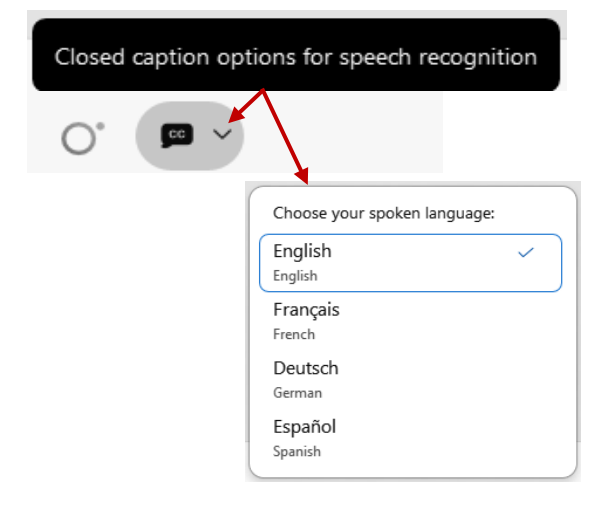

 font size by clicking the 3 dots on the right side of You can view the closed captioning dialog box with a light or dark background or change the the dialog box.

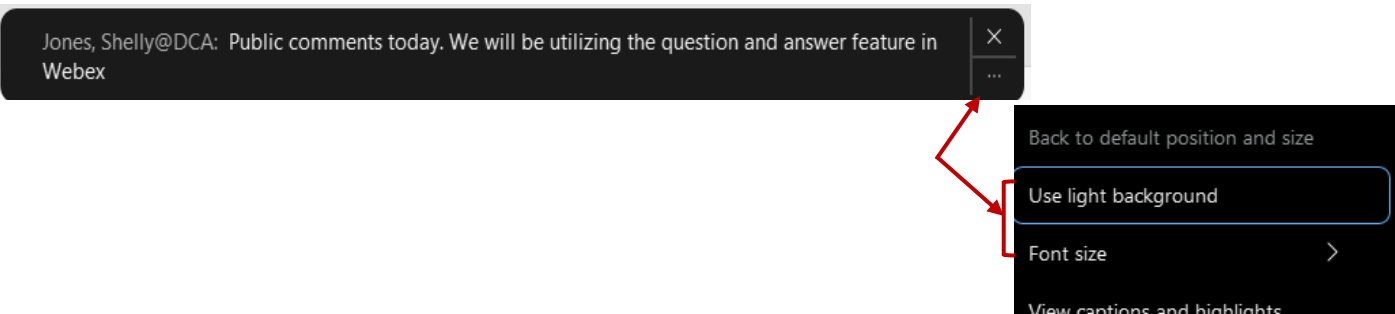